#### **RE:** Arc-Max<sup>®</sup> quick-start instructions

16 October 2007

1. This write-up assumes that Arc-Max<sup>®</sup> hardware and software components have been properly installed. If in doubt, refer to the document:

arc-max\_microscan\_installation\_manual\_rev\_e.pdf available on our website in the Tech Center/Manual Downloads

http://www.gasdetection.com/TECH/arc-max\_microscan\_installation\_manual\_rev\_e.pdf

Note that Arc-Max<sup>®</sup> is a specialized report writer that works in conjunction with Microscan. Microscan is a so-called SCADA (Supervisory Control and Data Acquisition) software package that is sampling and storing the sensor data.

2. Make sure that the dongle is connected to the computer, as the software can only run in the demo mode without it, and no data will be collected.

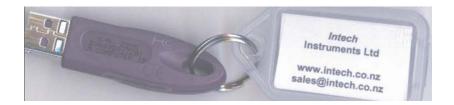

3. An icon should appear on your computer desktop similar to this....

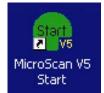

Double-click on this icon to start both Microscan and Arc-Max<sup>®</sup>, if the programs are not already running.

4. Typically, users like to display two windows simultaneously—

The main Arc-Max<sup>®</sup> screen

| Arc Max II - St. Elmo's            |                   | Shift 2 Shift 3 Shift 4           |
|------------------------------------|-------------------|-----------------------------------|
| Select Sensor                      | Shift1: Sensor 4/ | Sterilizer 2                      |
| 1 / Prep Room<br>2 / Cylinder Room | ltem              | Value                             |
| 3/ Sterilizer 1                    | Current Value     | 0.79 PPM                          |
| V Sterilizer 2                     | Shift Min Value   | 0.79 PPM @ Jun 29, 2007. 07:00Hrs |
|                                    | Shift Max Value   | 0.79 PPM @ Jun 29, 2007. 08:53Hrs |
|                                    | Minute Average    | 0.79 PPM (2 Samples)              |
|                                    | 8 Hr Average      | 0.20 PPM @ 28.54% thru Shift 1.   |
|                                    | Current STEL      | 0.79 PPM                          |
|                                    | STEL Max 1        | 0.79 PPM @ Jun 29, 2007. 09:17Hrs |
|                                    | STEL Max 2        | 0.79 PPM @ Jun 29, 2007. 09:16Hrs |
|                                    | STEL Max 3        | 0.79 PPM @ Jun 29, 2007. 09:15Hrs |
| Reports                            | STEL Max 4        | 0.79 PPM @ Jun 29, 2007. 09:14Hrs |

and one of the trending screens

| 🔲 MicroSca                                                                              |                                                                                                    |                       |                      |
|-----------------------------------------------------------------------------------------|----------------------------------------------------------------------------------------------------|-----------------------|----------------------|
| Page Display                                                                            | Print Access Alarm File Tools Help                                                                  |                       |                      |
| Navig ◀ ►<br>Recorder<br>Intersc                                                        | Recorder Page 1 - Interscan Corporation Return To Home Last Pages Back Select Page Access : Level 1 |                       |                      |
| Prej                                                                                    |                                                                                                    |                       | 2.00ppm<br>-<br>1.80 |
| Image: Alarm description       Eiler Alarm description       Eiler Data S       History |                                                                                                    |                       | -<br>                |
| Tag Data<br>Tag D.                                                                      |                                                                                                    |                       | -1.40                |
| Tag Al<br>Log Home<br>Acces                                                             |                                                                                                    |                       | -1.20                |
| Alarm<br>Audit I<br>Batch                                                               |                                                                                                    | -                     | -1.00                |
| Calibra                                                                                 |                                                                                                    | -                     | -0.80                |
| Netwo<br>Note L<br>Operal                                                               |                                                                                                    |                       | -0.60                |
| Station<br>System                                                                       |                                                                                                    |                       | -0.40                |
| V4 Eve<br>V4 Not<br>Setup Toc                                                           |                                                                                                    | ~                     | -0.20                |
|                                                                                         |                                                                                                    |                       | 0.00                 |
|                                                                                         | 10:12:30 10:13:00 10:13:30 10:14:15 10:14:45<br>29/6/2007<br>                                       | 10:15:30<br>29/6/2007 |                      |
|                                                                                         | Interscan Corporation-Interscan Corporation<br>Record Rate 15 Seconds Display 5 Min                 |                       |                      |
| < >                                                                                     | Line Data Graph Size 5 Minute 🖵 Line Details Graph Scale                                            |                       |                      |
| COMS:5                                                                                  | History Batch Key Access Print Track Multi Track                                                    |                       |                      |

5. The trending screens are part of the Microscan program, and can be accessed via the navigation tree on the left—by clicking on the page name, under "Recorder Home." The "Line" button displays a graph; the "Data" button displays current values for all monitoring points.

6. For viewing these two windows simultaneously, a screen resolution of at least 1024 x 768 is required.

7. Here are a few things to note on the main Arc-Max<sup>®</sup> screen...

- a) The active shift is indicated in green
- b) Detailed information for a particular sensor (or monitoring point) can be selected
- c) You can see the current value, and other parameters
- d) The 8-hour average is continuously updated, as are the four highest STELs
- e) The shift min and max are also continuously updated
- f) Shift reports are available automatically at the end of each shift, or on-demand

8. There are many features connected with the trending screens, but we call your attention to these...

- a) The X and Y axes are user-adjustable
- b) The various monitoring points are identified by different colors on the graph, and are further described under the page name on the recorder—in the navigation tree on the left
- c) A "mouse track" feature allows you to get precise X and Y coordinate readouts for any position on the graph
- d) You can shift to historical trending at any time. In the history view, a horizontal scrolling feature is enabled.

9. In the event of an instantaneous alarm, an alarm window will automatically pop up

| Q   | Current Alarms: 5 |         |       |          | Close   | e 5 Min Hid |
|-----|-------------------|---------|-------|----------|---------|-------------|
| Tag | Label             | Reading | State | SetPoint | Time    | Date        |
| 1   | Prep Room         | 5.109   | High  | 1.000    | 9:50:54 | 29/06/2007  |
| 2   | Cylinder Room     | 5.195   | High  | 1.000    | 9:50:56 | 29/06/2007  |
| 2   | Cylinder Room     | 5.195   | High  | 5.000    | 9:50:56 | 29/06/2007  |
| 3   | Sterilizer 1      | 2.118   | High  | 1.000    | 9:50:54 | 29/06/2007  |
| 4   | Sterilizer 2      | 1.144   | High  | 1.000    | 9:50:54 | 29/06/2007  |

10. The program maintains an alarm log, as well.

| Date                | Time                 | Source | User | Index | t Page Access : Level 1<br>Message | Value     | Comment      | C Date    |
|---------------------|----------------------|--------|------|-------|------------------------------------|-----------|--------------|-----------|
| 27/6/2007           | 7:35:58              | Alarm  | USCI | T 1   | Prep Room                          | 6.717     | Commenc      | C Date    |
| 27/6/2007           | 7:35:58              | Alarm  |      | T1    | Prep Room                          | 6.717     |              |           |
| 27/6/2007           | 9:45:39              | Alarm  |      | T1    | Prep Room                          | 5.390     |              |           |
| 27/6/2007           | 9:45:39              | Alarm  |      | T 1   | Prep Room                          | 5.390     |              |           |
| 28/6/2007           | 8:26:07              | Alarm  |      | T1    | Prep Room                          | 42,284    | Cal gas test | 29/6/2007 |
| 28/6/2007           | 8:26:07              | Alarm  |      | 11    | Prep Room                          | 42.284    | Cal gas test | 29/6/2007 |
| 28/6/2007           | 14:28:10             | Alarm  |      | T 1   | Prep Room                          | 7.617     | Cargastiest  | 29/6/2007 |
|                     |                      | Alarm  |      | T 1   |                                    | 7.617     |              |           |
| 28/6/2007 28/6/2007 | 14:28:10<br>14:30:36 | Alarm  |      | T 1   | Prep Room                          | 1.330     |              |           |
|                     |                      |        |      |       | Prep Room                          |           |              |           |
| 28/6/2007           | 16:19:47             | Alarm  |      | T1    | Prep Room                          | 5.133     |              |           |
| 28/6/2007           | 16:28:53             | Alarm  |      | T 3   | Sterilizer 1                       | 2.695     |              |           |
| 28/6/2007           | 16:29:37             | Alarm  |      | T4    | Sterilizer 2                       | 2.527     |              |           |
| 29/6/2007           | 9:13:34              | Alarm  |      | T1    | Prep Room                          | 1.046     |              |           |
| 29/6/2007           | 9:19:03              | Alarm  |      | T1    | Prep Room                          | 5.109     |              |           |
| 29/6/2007           | 9:29:10              | Alarm  |      | P1L3  | Sterilizer 1 High 2                | 0.597 ppm |              |           |
| 29/6/2007           | 9:33:34              | Alarm  |      | T 3   | Sterilizer 1                       | 1.531     |              |           |
| 29/6/2007           | 9:33:35              | Alarm  |      | P1L3  | Sterilizer 1 High 1                | 1.531 ppm |              |           |
| 29/6/2007           | 9:37:17              | Alarm  |      | T 4   | Sterilizer 2                       | 1.013     |              |           |
| 29/6/2007           | 9:37:18              | Alarm  |      | P1L4  | Sterilizer 2 High 1                | 1.013 ppm |              |           |
| 29/6/2007           | 9:44:29              | Alarm  |      | P1L3  | Sterilizer 1 High 1                | 2.118 ppm |              |           |
| 29/6/2007           | 9:44:29              | Alarm  |      | P1L4  | Sterilizer 2 High 1                | 1.144 ppm |              |           |
| 29/6/2007           | 9:47:50              | Alarm  |      | P1L3  | Sterilizer 1 High 1                | 2.118 ppm |              |           |
| 29/6/2007           | 9:47:50              | Alarm  |      | P1L4  | Sterilizer 2 High 1                | 1.144 ppm |              |           |
| 29/6/2007           | 9:50:54              | Alarm  |      | T 1   | Prep Room                          | 5.109     |              |           |
| 29/6/2007           | 9:50:54              | Alarm  |      | T 1   | Prep Room                          | 5.109     |              |           |
| 29/6/2007           | 9:50:54              | Alarm  |      | T 3   | Sterilizer 1                       | 2.118     |              |           |
| 29/6/2007           | 9:50:54              | Alarm  |      | T 4   | Sterilizer 2                       | 1.144     |              |           |
| 29/6/2007           | 9:50:56              | Alarm  |      | T 2   | Cylinder Room                      | 5.195     |              |           |
| 29/6/2007           | 9:50:56              | Alarm  |      | T 2   | Cylinder Room                      | 5.195     |              |           |
| 29/6/2007           | 9:50:57              | Alarm  |      | P1L2  | Cylinder Room High 1               | 5.195 ppm |              |           |
| 29/6/2007           | 9:50:57              | Alarm  |      | P1L2  | Cylinder Room High 2               | 5.195 ppm |              |           |
|                     |                      |        |      |       |                                    |           |              |           |
|                     |                      |        |      |       |                                    |           |              |           |
|                     |                      |        |      |       |                                    |           |              |           |
|                     |                      |        |      |       |                                    |           |              |           |
|                     |                      |        |      |       |                                    |           |              |           |
|                     |                      |        |      |       |                                    |           |              |           |
| 1.00                |                      |        |      |       |                                    |           | 1            |           |
| <                   |                      |        |      |       |                                    |           |              | >         |

11. Most of the important set-up parameters of Arc-Max<sup>®</sup> are accessible via the "Options" menu on the main screen.

| Support Info | General Sensor Setup          | Shift Setup |
|--------------|-------------------------------|-------------|
| Company      | Interscan Corporation         | -           |
| Contact      | Scott Richards                | -           |
| Address 1    | P.O. Box 2496                 | -           |
| Address 2    | Chatsworth                    | -           |
| Address 3    | CA 91313-2496                 | -           |
| Address 4    | USA                           | -           |
| Phone        | 1 800 458 6153 USA and Canada | -           |
| Fax          | (818) 341 0642                |             |
| Email        | service@gasdetection.com      |             |
| User Name    | St. Elmo's Hospital           |             |
|              |                               | Save        |

12. An extensive help file is available within the Arc-Max<sup>®</sup> program, and can also be found on our website in the Tech Center/Manual Downloads section

http://www.gasdetection.com/TECH/manual.html